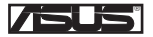

# **USB-BT400 Dongle USB Bluetooth 4.0**

© Tous droits réservés.

Toutes les appellations commerciales sont des marques déposées des fabricants listés ci-dessous. Le nom Bluetooth et les marques de commerce Bluetooth sont la propriété de Bluetooth SIG,Inc.

#### **Avant de commencer**

**REMARQUE** : Désinstallez tout logiciel et/ou pilote Bluetooth pré-installé sur votre ordinateur.

- 1. Windows® XP SP3 : Cliquez sur **Démarrer** > **Panneau de configuration** > **Ajout/Suppression de programmes**. Windows® 7 : Cliquez sur **Démarrer** > **Panneau de configuration > Programmes > Programmes et fonctionnalités > Désinstaller un programme**. Windows<sup>®</sup> 8 : Cliquez sur **| !!** + I > Panneau de configuration > Programmes > Programmes et **fonctionnalités > Désinstaller un programme**.
- 2. Supprimez les logiciels/pilotes Bluetooth apparaissant dans la liste.

#### **Installer le pilote Bluetooth**

- 1. Insérez le CD de support dans votre lecteur optique. Le programme d'installation démarre automatiquement. Si ce n'est pas le cas, parcourez le contenu du CD et double-cliquez sur le fichier **Autorun.exe**.
- 2. À l'apparition de l'écran d'installation Bluetooth, cliquez sur **Accepter et installer le logiciel Bluetooth**.
- 3. Suivez les instructions apparaissant à l'écran et insérez le dongle USB Bluetooth sur l'un des ports USB de votre ordinateur.
- 4. Une fois terminé, cliquez sur **Terminé**. L'ordinateur redémarrer pour finaliser le processus d'installation.

#### **Utiliser le dongle Bluetooth USB**

- 1. Insérez le dongle USB Bluetooth 4.0 sur l'un des ports USB de votre ordinateur.
- 2. Suivez les instructions ci-dessous pour jumeler deux appareils Bluetooth :
	- Faites un clic droit sur l'icône Bluetooth située dans la zone de notification du Bureau et sélectionnez l'option **Ajouter un dispositif**.
	- Windows® XP SP3 : Cliquez sur **Démarrer** > **Panneau de configuration > Périphériques Bluetooth > Ajouter**.
	- Windows® 7 : Cliquez sur **Démarrer** > **Panneau de configuration > Matériel et sons > Ajouter un périphérique Bluetooth**.
	- Windows<sup>®</sup> 8 : 1. Cliquez sur **+ I** puis sur **Modifier les paramètres du PC**. Cliquez sur **Périphériques > Ajouter un périphérique**.
		- 2. Cliquez sur **+ W,** entrez "bluetooth" dans la zone de recherche, et cliquez sur **Ajouter un périphérique Bluetooth**.

### **Federal Communications Commission Statement**

This device complies with Part 15 of the FCC Rules. Operation is subject to the following two conditions:

- This device may not cause harmful interference.
- This device must accept any interference received, including interference that may cause undesired operation.

This equipment has been tested and found to comply with the limits for a class B digital device, pursuant to Part 15 of the FCC Rules. These limits are designed to provide reasonable protection against harmful interference in a residential installation.

This equipment generates, uses and can radiate radio frequency energy and, if not installed and used in accordance with the instructions, may cause harmful interference to radio communications. However, there is no quarantee that interference will not occur in a particular installation. If this equipment does cause harmful interference to radio or television reception, which can be determined by turning the equipment off and on, the user is encouraged to try to correct the interference by one or more of the following measures:

- Reorient or relocate the receiving antenna.
- Increase the separation between the equipment and receiver.
- Connect the equipment into an outlet on a circuit different from that to which the receiver is connected.
- Consult the dealer or an experienced radio/TV technician for help.

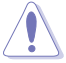

**CAUTION:** Any changes or modifications not expressly approved by the party responsible for compliance could void the user's authority to operate the equipment.

# **Prohibition of Co-location**

This device and its antenna(s) must not be co-located or operating in conjunction with any other antenna or transmitter.

# **FCC Radiation Exposure Statement**

This equipment complies with FCC radiation exposure limits set forth for an uncontrolled environment. This euipment shhould be installed and operated with minimum distance 20cm between the radiator and your body.

# **CE Mark Warning**

This is a Class B product, in a domestic environment, this product may cause radio interference, in which case the user may be required to take adequate measures.

# **NCC Warning Statement**

#### **Article 12**

Without permission, any company, firm or user shall not alter the frequency, increase the power, or change the characteristic and functions of the original design of the certified lower power frequency electric machinery.

#### **Article 14**

The application of lower power frequency electric machineries shall not affect the navigation safety nor interfere a legal communication, if an interference is found, the service will be suspended until improvement is made and the interference no longer exists.

# 低功率電波輻射性電機管理辦法

(1)「經型式認證合格之低功率射頻電機,非經許可,公司、商號或使用者均不得擅自變更頻率、加大功率或變更原設計 之特性及功能」以及(2)「低功率射頻電機之使用不得影響飛航安全及干擾合法通信;經發現有干擾現象時,應立即停 用,並改善至無干擾時方得繼續使用。前項合法通信,指依電信法規定作業之無線電通信。低功率射頻電機須忍受合法 通信或工業、科學及醫療用電波輻射性電機設備之干擾」。

# **IC Warning Statement**

Under Industry Canada regulations, this radio transmitter may only operate using an antenna of a type and maximum (or lesser) gain approved for the transmitter by Industry Canada. To reduce potential radio interference to other users, the antenna type and its gain should be so chosen that the equivalent isotropically radiated power (e.i.r.p.) is not more than that necessary for successful communication.

This radio transmitter(IC: 3568A-USBBT400) has been approved by Industry Canada to operate with the antenna types listed below with the maximum permissible gain and required antenna impedance for each antenna type indicated. Antenna types not included in this list, having a gain greater than the maximum gain indicated for that type, are strictly prohibited for use with this device.

This Class [B] digital apparatus complies with Canadian ICES-003.

Cet appareil numérique de la classe [B] est conforme à la norme NMB-003 du Canada.

### **IC Radiation Exposure Statement:**

This equipment complies with IC RSS-102 radiation exposure limits set forth for an uncontrolled environment. This equipment should be installed and operated with minimum distance 20cm between the radiator & your body. Operation is subject to the following two conditions: (1) this device may not cause interference, and (2) this device must accept any interference, including interference that may cause undesired operation of the device.

### **REACH**

Complying with the REACH (Registration, Evaluation, Authorisation, and Restriction of Chemicals) regulatory framework, we published the chemical substances in our products at ASUS REACH website at http://csr.asus. com/english/REACH.htm.

**Manufacturer** ASUSTeK Computer Inc. Tel: +886-2-2894-3447 Address: No. 150, LI-TE RD., PEITOU, TAIPEI 112, TAIWAN **Authorised representative in Europe** ASUS Computer GmbH Address: HARKORT STR. 21-23, D-40880 RATINGEN, DEUTSCHLAND **Authorised distributors in Turkey** BOGAZICI BIL GISAYAR SAN. VE TIC. A.S. Tel: +90 212 3311000 Address: AYAZAGA MAH. KEMERBURGAZ CAD. NO.10 AYAZAGA/ISTANBUL CIZGI Elektronik San. Tic. Ltd. Sti. Tel: +90 212 3567070 Address: CEMAL SURURI CD. HALIM MERIC IS MERKEZI No: 15/C D:5-6 34394 MECIDIYEKOY/ISTANBUL EEE Yönetmeliğine Uygundur.

#### **EC Declaration of Conformity**

**Manufacturer:** ASUSTeK COMPUTER INC. **Address, City:** 4F, No. 150, LI-TE Rd., PEITOU, TAIPEI 112, TAIWAN

**We, the undersigned,** 

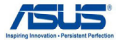

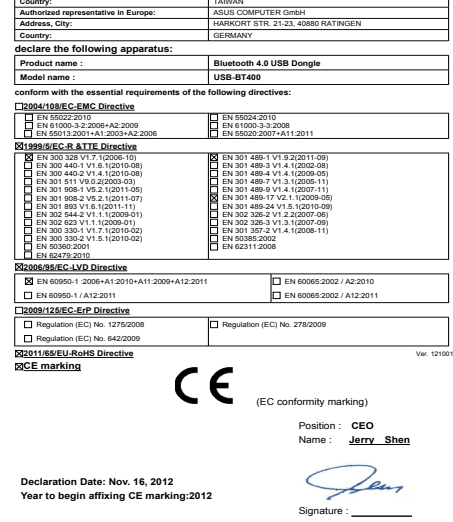